## **Звуковой информатор IV2210S в пластмассовом корпусе с 4 входами управления**

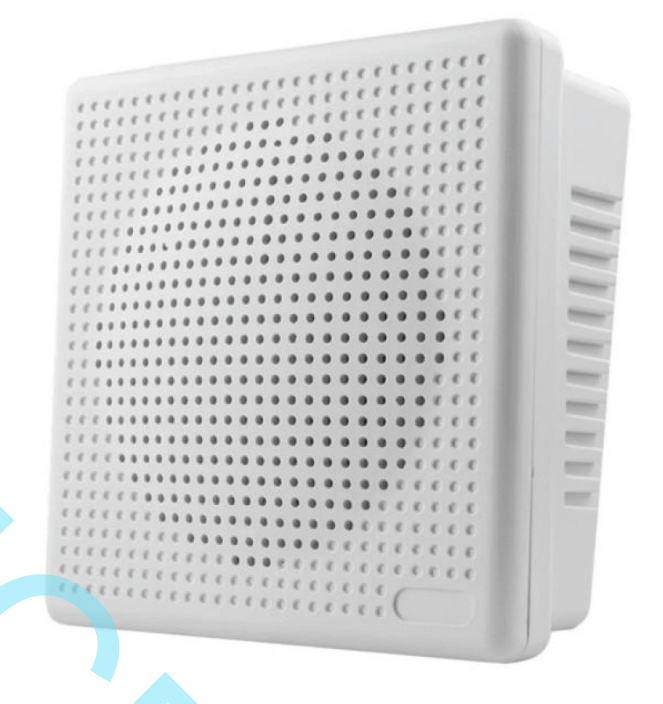

#### **Возможности и параметры:**

- 4 входа, управляемых подачей сигнала низкого логического уровня (GND).
- 12 режимов работы входов, каждый вход программируется индивидуально с помощью файла конфигурации.
- Воспроизводит mp3 или WAV-файлы из встроенной памяти (4 Мбайта\*) или с карты памяти microSD.
- Поддерживает карты памяти объёмом до 32 Гбайт.
- Поддерживаемый битрейт mp3 файлов: 16.. 128 кбит/сек.
- Выходная мощность встроенного усилителя D-класса 10 Вт, установлен динамик мощностью 5 Вт.
- Возможность подключения внешнего усилителя через разъём Line out.
- Регулировка громкости подстроечным резистором с помощью отвёртки.
- Напряжение питания DC 9..24 В. Источник питания должен обеспечивать ток не менее 1А.
- Размер 120\*120\*60мм.
- Клеммная колодка с винтами для подключения проводов без пайки.
- 

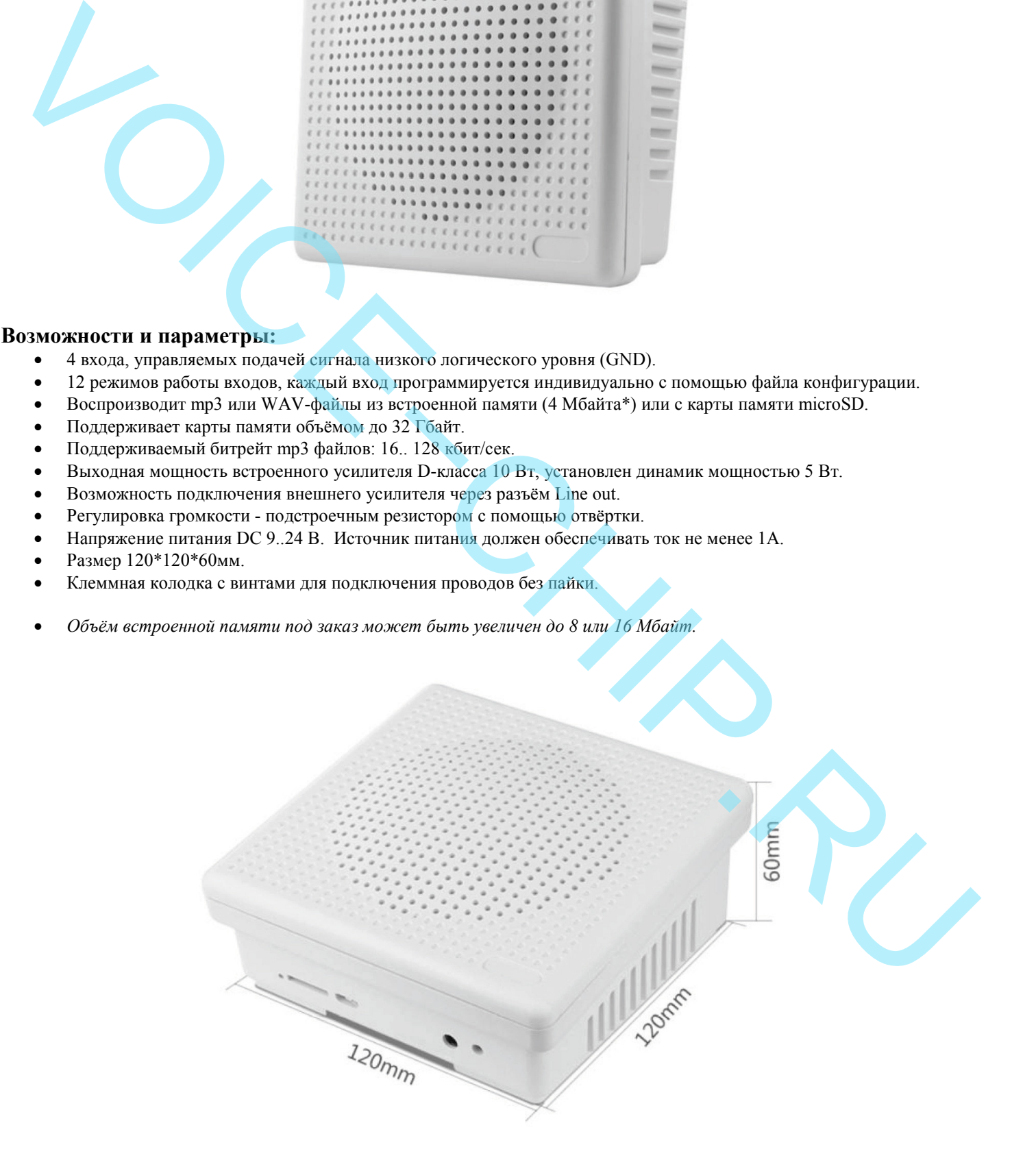

## **Режимы работы:**

Режим работы входов выбирается в файле конфигурации "read.cfg", который должен быть записан во встроенную память или на карту памяти вместе с аудиофайлами. Файл конфигурации должен содержать четыре цифры/буквы, по одной на каждый вход. Если файл конифгурации read.cfg случайно удалён, информатор работает в режиме 1.

Всего 7 основных режимов и 5 вспомогательных:

- **0 Режим с возможностью прерывания воспроизведения**. При нажатии любой кнопки текущее воспроизведение прерывается и немедленно начинается новое.
- **1 Циклический режим с удержанием кнопки нажатой**. Пока кнопка нажата, аудиофайл воспроизводится по кругу. Когда кнопка отпускается, воспроизведение немедленно прекращается.
- **2 Режим без возможности прерывания**. Аудиофайл доигрывает до конца независимо от нажатия любых кнопок.
- **3 Режим однократного воспроизведения с удержанием кнопки нажатой**. Пока кнопка нажата, аудиофайл играет. Как только кнопка отпускается, воспроизведение немедленно прекращается. Воспроизведение прекращается по достижении конца файла, даже если кнопка продолжает оставаться нажатой.
- **4 Воспроизведение всех аудиофайлов**. Кратковременное нажатие запускает последовательное циклическое воспроизведение всех записанных аудиофайлов. Воспроизведение всех файлов повторяется снова и снова до тех пор, пока кнопка не будет нажата повторно.
- **5 Последовательное воспроизведение всех аудиофайлов в соответствующей папке**. Режим позволяет воспроизводить до 100 файлов. Кратковременное нажатие запускает воспроизведение первый аудиофайл. Кратковременное нажатие во время воспроизведения запускает следующий по счёту файл. По достижении последнего аудиофайла следующее нажатие запускает снова первый файл.
- **6 Циклический режим с запуском однократным нажатием**. Кратковременное нажатие кнопки запускает воспроизведение соответствующего аудиофайла. Воспроизведение этого файла повторяется снова и снова до тех пор, пока кнопка не будет нажата повторно.
- **7 Пауза.** Кратковременное нажатие прерывает воспроизведение. Повторное нажатие запускает его с места остановки.
- **8 Последовательное воспроизведение всех аудиофайлов в обратном направлении**. Каждое последующее нажатие запускает предыдущий аудиофайл. По достижении первого аудиофайла следующее нажатие запускает воспроизведение последнего аудиофайла.
- **9 Последовательное воспроизведение всех аудиофайлов в прямом направлении**. Каждое последующее нажатие запускает следующий по счёту аудиофайл. По достижении последнего аудиофайла следующее нажатие запускает воспроизведение первого аудиофайла.
- **A Громкость +**. Регулировка громкости в сторону увеличения. (Режим включается латинской буквой A)
- **B Громкость -**. Регулировка громкости в сторону уменьшения. (Режим включается латинской буквой B)

Пример записи режимов в файле конфигурации: 3047

Кнопка 1 работает в режиме однократного воспроизведения при удержании кнопки в нажатом состоянии.

Кнопка 2 работает в режиме с возможностью прерывания воспроизведения.

Кнопка 3 перебирает все записанные аудиофайлы.

Кнопка 4 включает воспроизведение на паузу.

#### **Запись аудиофайлов:**

Для записи аудиофайлов и файла конфигурации во встроенную память подключите модуль к компьютеру с помощью кабеля USB-microUSB. Модуль должен определиться как флэш накопитель. Скопируйте ваши mp3-файлы и файл конфигурации.

Можно таким же способом копировать файлы на карту памяти, вставленную в модуль.

Обратите внимание, файл конфигурации в любом случае должен находиться во встроенной памяти информатора, даже если аудиофайлы находятся на карте памяти. Поэтому при использовании воспроизведения с карты памяти сначала запишите файл конфигурации во встроенную память. И только потом вставьте карту памяти в информатор и записывайте на неё ваши аудиофайлы. 2 Peaks de nontenent inpediant Ayanodoli, Journal Ayanodoli and the substantine of the measurement of the substantine of the substantine of the substantine of the substantine of the substantine of the substantine of the

Порядок воспроизведения аудиофайлов определяется последовательностью их записи во встроенную память / на карту памяти. Первый записанный файл будет относиться к кнопке P01, второй P02, и т.д. Для удобства имена файлов проще всего сделать цифровыми: 001.mp3, 002.mp3... 020.mp3. Тогда с большой вероятностью они запишутся в нужной последовательности.

Аудиофайлы должны располагаться в корневой папке встроенной памяти / карты памяти. Кроме аудиофайлов и файла конфигурации "read.cfg" во встроенной памяти / на карте памяти ничего больше не должно находиться.

Формат аудиофайлов должен быть mp3 или WAV. Все файлы должны быть в одном формате. Не допускается одновременное использование mp3 и WAV файлов.

При вставленной карте памяти будут воспроизводиться аудиофайлы с карты памяти. Аудиофайлы и файл конфигурации из встроенной памяти будут проигнорированы.

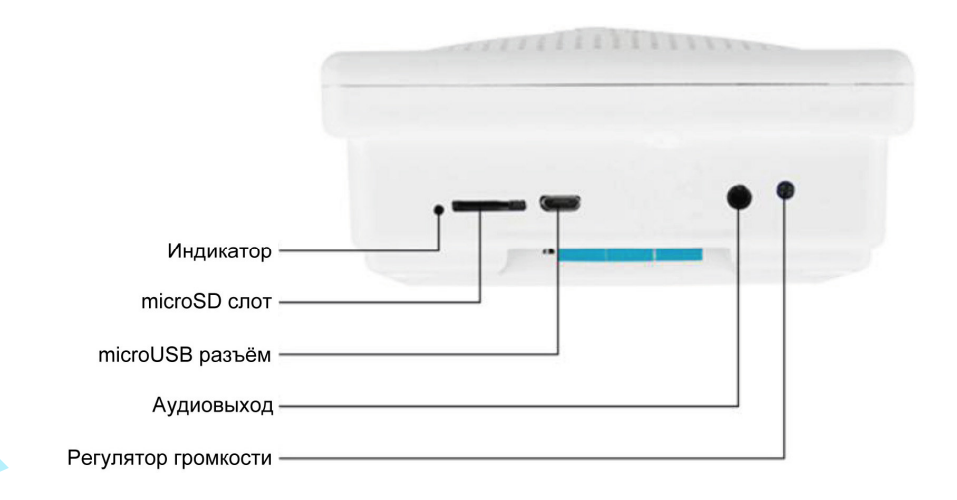

## **Особенности режима 5:**

Режим 5 позволяет воспроизводить аудиофайлы из нескольких папок. Каждая папка ассоциирована с одним из входов. В каждой папке при этом может быть записано до 100 аудиофайлов.

Для воспроизведения из разных папок создайте во встроенной памяти или на карте памяти 4 папки с именами 01, 02, 03, 04. В папке 01 должны находиться аудиофайлы для воспроизведения по нажатию кнопки 1, в папке 02 - для кнопки 02, и т.д.

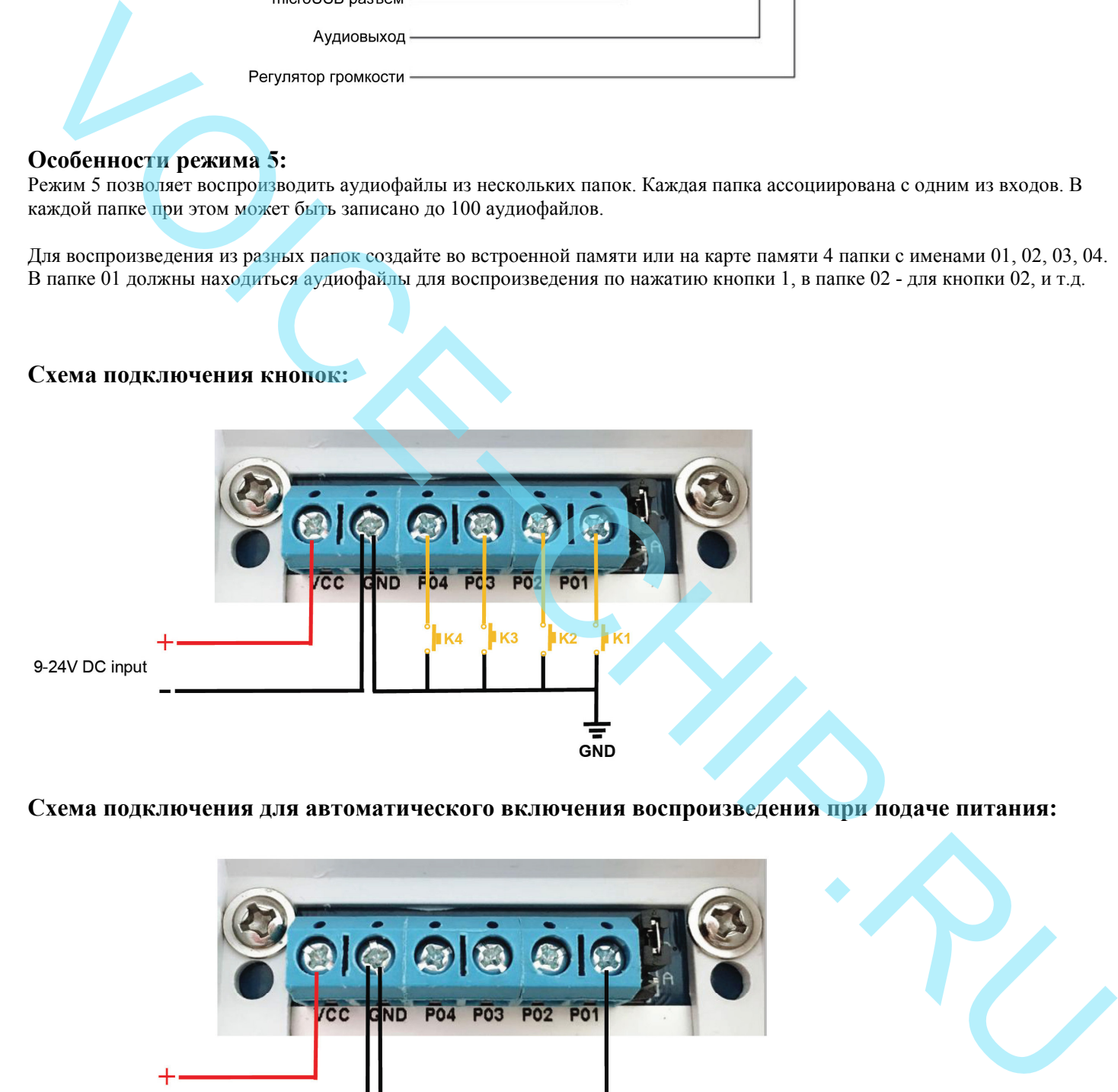

### **Схема подключения для автоматического включения воспроизведения при подаче питания:**

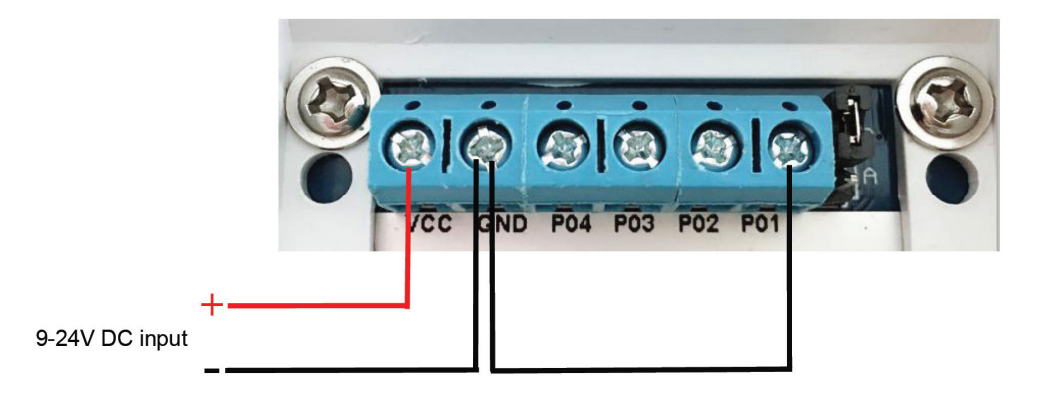

Согласно этой схеме при выборе режима 4 для кнопки P01 при каждом включении питания будет последовательно воспроизводиться один из записанных аудиофайлов. Каждое последующее включение будет запускать воспроизведение следующего файла.

# **Зависимость длительности воспроизведения от битрейта mp3 -файлов при размещении во встроенной памяти информатора:**

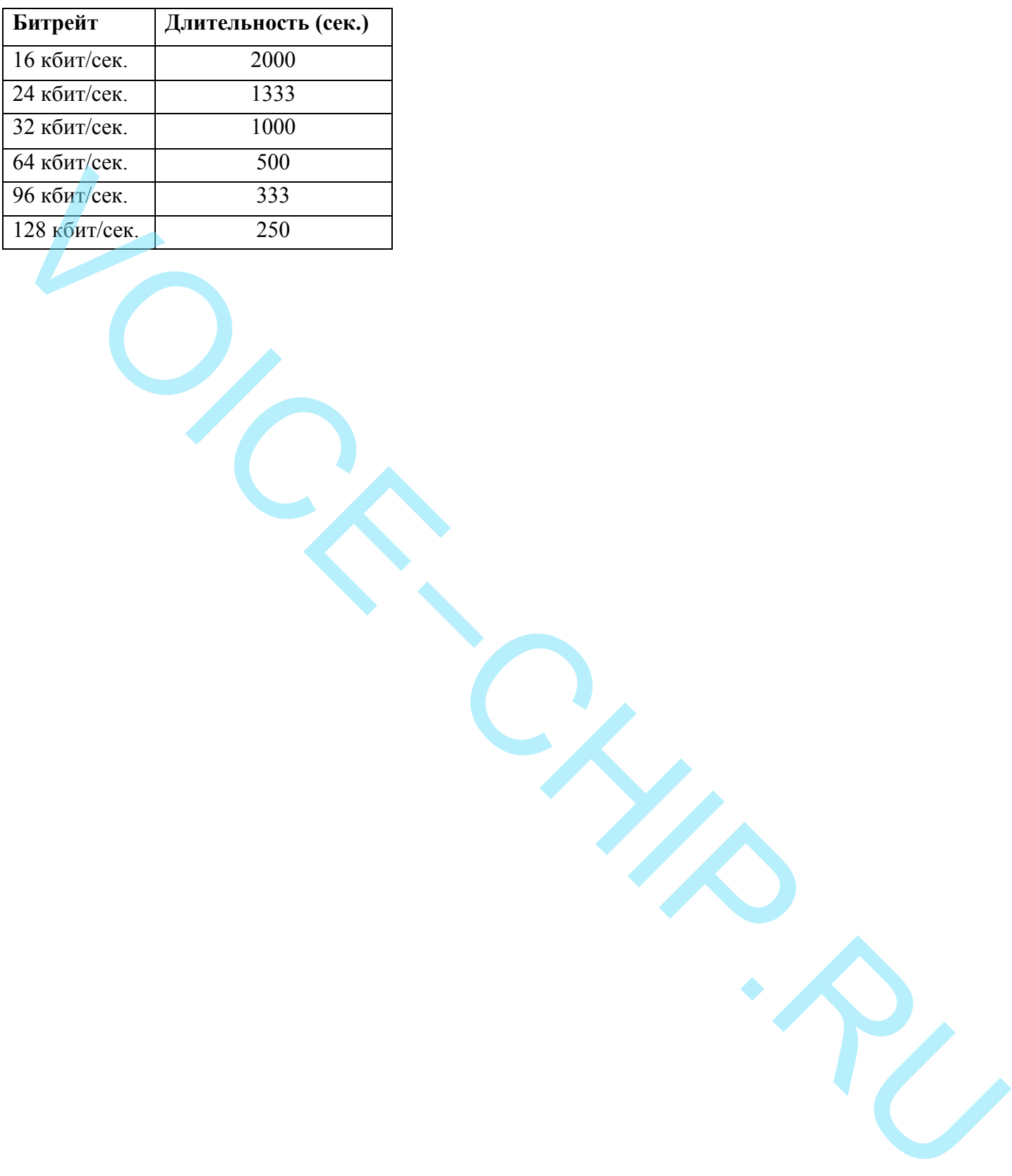